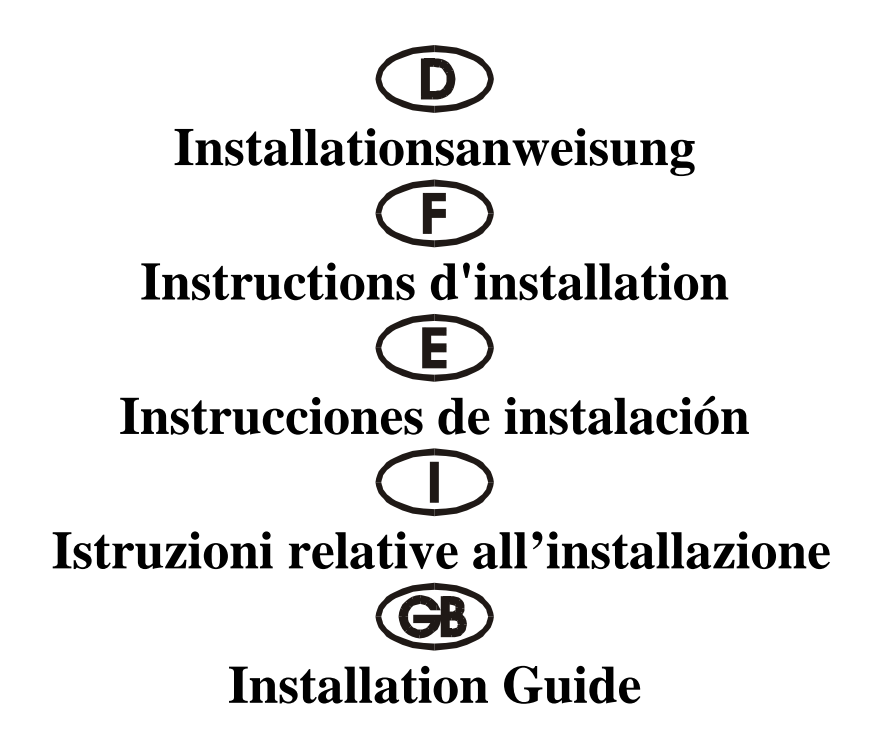

# 4091 I

Gemeinsame Interrupt-Nutzung Utilisation commune d'une interruption Aprovechamiento conjunto de Interrupt Uso in comune dell'interruttore Interrupt Sharing

> ISA 16 bit 4S ( 16C650 32 FIFO ) 3P ( ECP/EPP 32 FIFO )

## **Beschreibung:**

Die Karte des Typs 4091I mit 16 Bit ISA-Bus und 3 parallelen Anschluß und 4 seriellen Anschlüssen ist mit vier standardmäßigen seriellen Hochgeschwindigkeitsschnittstellen des Typs RS-232.V34 und mit drei parallelen CENTRONICS-Schnittstelle des Typs ECP/EPP/SPP/BPP IEEE 1284c ausgestattet. Die seriellen Anschlüsse umfassen einen 32 Byte FIFO-Modus und haben eine Geschwindigkeit bis zu 921 KB/s. Die parallelen Schnittstellen umfassen einen 32 Byte FIFO-Modus. Die Karte umfaßt eine gemeinsame Nutzung des Interrupt, alle 4 RS-232- Anschlüsse nutzen einen gemeinsame IRQ, alle 3 parallelen Anschlüsse nutzen gemeinsam nur einen IRQ.

#### **Kontrollieren Sie den Packungsinhalt:**

4091I-Karte 37 PIN-4 (25 Pin) (S1- S4) Umwandlungskabel mit 37 Stiften Kabel mit 62 Stiften auf (P1 – P3) Softwaretreiber Hardwareanleitung Installationsanleitung

#### **Technische Daten der Hardware:**

#### **Serieller Anschluß:**

IEEE-Standard: RS-232-Schnittstelle **Paralleler Anschluß:** 

UART-Chipsatz: SUN 1699, die Hardware-FIFO verfügt über einen 32 Byte FIFO-Modus, Kompatible Chips: mit 16C650, 16C550, 16C450 Treiber-Chipsatz: TI-75232, Geschwindigkeiten bis zu 100 KB/s, Länge 300 – 500 m bis zu 921 KB/s (HYPER-Terminorprogramm) Paralleler Chipsatz: SUN 1689, die Hardware verfügt über einen 32 Byte FIFO-Modus, Kompatible Chips: kompatibel mit Acc3203, ST-78C36 und HT6535. IEEE-Standard: ECP/EPP/SPP/BPP (PS-II)-Schnittstelle Max. Geschwindigkeit: bis zu 21.4 Mb/s

## Hardware-Jumper und Anschluß: **Konfiguration**

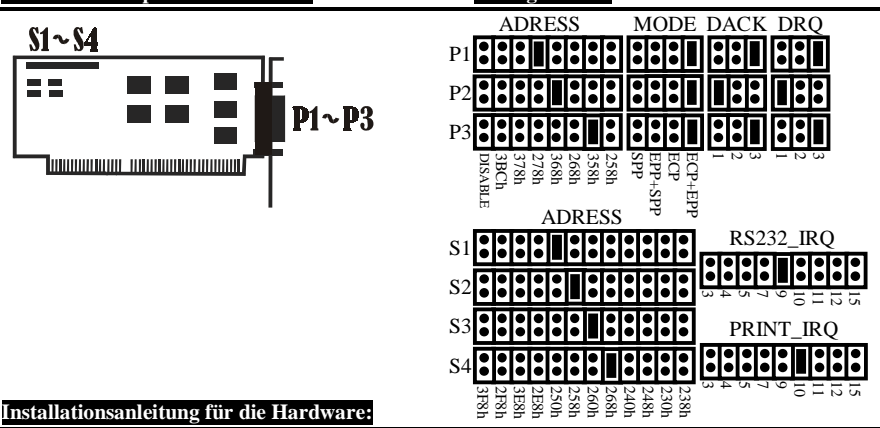

- Schalten Sie Ihren Computer aus und ziehen Sie das Netzkabel ab
- Stecken Sie den Stecker der 4091I-MIO-Karte mit seriellem und parallelem Anschluß an den ISA-Bus Ihres Computers
- Fügen Sie die Peripheriegeräte wie Modem, Handy, Scanner, ZIP-Laufwerk usw. hinzu, die Sie an diesen Adapter anschließen möchten
- Wählen Sie die Eingabe-/Ausgabe-Adresse für den S1/S2/S3/S4- und den P1/P2/P3 Anschluß sowie den IRQ-Standort
- Schalten Sie Ihren Computer wieder ein
- Falls Sie 3F8, 2F8, 3E8, 2E8 ausgewählt haben (standardmäßige Adresse für COM1-COM4) und 3BC, 378, 278 (standardmäßige Adresse für LPT1-3), wird der Anschluß vom BIOS erkannt und wird auf dem Bildschirm "Serielle Anschlüsse" und "Parallele Anschlüsse" angezeigt
- HINWEIS: Serieller Anschluß bei der Selbstprüfung während des Einschaltvorgangs. Der neue serielle ISA-Controller verfügt über hochwertigere Merkmale. Er nutzt einige reservierte Bits des 16C550 UART-Registers, um diese Merkmale zu aktivieren. Das alte BIOS (das ehemalige, Award-BIOS von 1996) kann diese reservierten Bits beim Einschalttest (Power On Self-Test, POST) überprüfen. Der serielle ISA-Anschluß wird in der Systemkonfiguration nicht angezeigt, aber diese seriellen Anschlüssen arbeiten störungsfrei. Das neuere BIOS (Award BIOS nach 1997) hat die Prüfmethoden der seriellen Anschlüsse verbessert und überprüft diese reservierten Bits nicht. Die seriellen ISA-Anschlüsse werden auf Störungsfreiheit geprüft und in der Systemkonfiguration angezeigt.

# **ZUORDNUNG DER STIFTE/(PINS)**

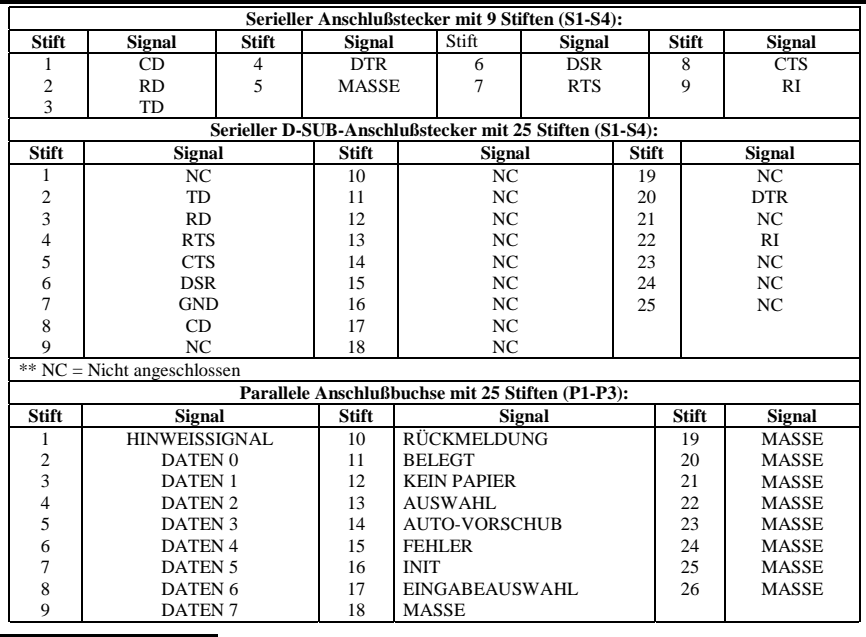

## **TECHNISCHE DATEN:**

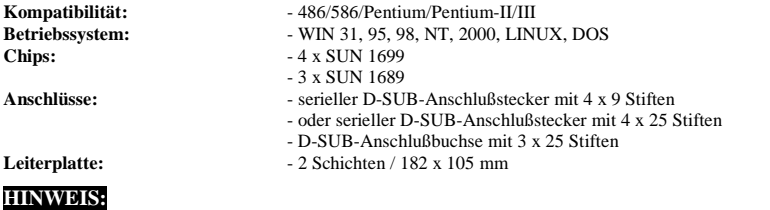

**A.** *Bitte 3E8 und 2E8 nicht überspringen*: Das System unterstützt zwei RS-232-Anschlüsse (3F8 und 2F8). Wenn Sie einen neuen seriellen Anschluß installieren, müssen Sie zuerst die Adresse 3E8 und 2 E8 installieren. Sie können 3E8 und 2 E8 nicht überspringen und die Adresse direkt in 250, 258, 260, 268, 240, 248, 230, 238 installieren.

**B.** *IRQ nicht mit einer anderen ISA-Karte oder Eingabe-/Ausgabe-Anschluß des Systems einstellen*: Wenn Sie einen IRQ auswählen, wählen Sie bitte nicht denselben IRQ, einer anderen Eingabe-/Ausgabe-Karte oder eines anderen Eingabe-/Ausgabe-Anschlusses des Systems, weil sonst die Leistung und die Geschwindigkeit des Systems abnehmen werden.

**C.** *Prüfen Sie den seriellen ISA-Anschluß mit dem 16c650- und 16c750-Chipsatz nicht mit QAPlus und CheckIT*: Weil unser ISA-Chipsatz SUN 1699 IN1 und IN2 verwendet, sind die Kontroll-FIFOs 16c550 (16 FIFOs), 16c650 (32 FIFOs) und 16c750 (64 FIFOs). QAPlus und CheckIT nutzen ebenfalls diese beiden Signale, um den 16c550 Status zu überprüfen. Wenn 16c550 eingestellt ist, senden wir IN1 und IN2 als 0/0, dann ist die Prüfung kein Problem. Aber wenn 16c650 eingestellt ist und wir IN1 und IN2 mit 0/1 senden, dann erhalten QAPlus und CheckIT unterschiedliche Werte und denken dann an einen 16c550 MODEM Ctl-FEHLER und MODEM-Status-FEHLER. Für diesen Fehler wird nur der Wert des Prüfprogramms definiert. Es gibt keinen Zusammenhang mit unserer Karte, wenn sie in einem beliebigen System verwendet wird. Unsere Karte arbeitet mit allen Geräten und Systemen äußerst störungsfrei; Sie sollten sich um diesen Fehler keine Gedanken machen.

**D.** *Bitte 378 und 278 nicht überspringen*: Das System unterstützt einen parallelen Anschluß (3BC). Wenn Sie einen neuen parallelen Anschluß installieren, müssen Sie zuerst die Adresse 378 und 278 installieren, Sie können 378 und 278 nicht überspringen und die Adresse direkt auf 368, 268, 358, 258 installieren.

**E.** *Wählen Sie für den ECP/EPP-Anschluß nicht 3BC aus*: Die Eingabe-/Ausgabe-Adresse für den ECP/EPP-Anschluß muß sich durch 8 teilen lassen. Wenn Sie also die 4091 I Karte an einen beliebigen Anschluß auf 3BC anschließen wollen, oder wenn Sie M/B LPT1 auf 3BC einstellen, stellen Sie den MODUS nicht auf den ECP/EPP-Modus ein, weil sich dieser nicht durch 8 teilen läßt und sich deshalb der ECP/EPP-Modus nicht einstellen läßt.

**F.** *Eine Adresse muß mit 3BC oder 378 oder 278 angegeben werden*: Falls Sie parallele ISA-Schnittstellen konfigurieren möchten, muß der parallele Anschluß an der Platine auf 3BC oder 378 oder 278 gestellt werden.

# **Description:**

La carte du type 4091I avec bus ISA 16bits et 3 raccordement parallèle et 4 raccordements sériels est équipée de deux interfaces haute vitesse sérielles standard du type RS-232.V34 et trois interface CENTRONICS parallèle du type ECP/EPP/SPP/BPP IEEE 1284c. Les raccordements sériels comprennent un mode FIFO 32 octets et ont une vitesse pouvant atteindre 921 Ko/s. Les interfaces parallèles comprennent un mode FIFO 32 octets. La carte comprend une utilisation commune d'une INTERRUPTION, tous les 4 raccordements RS-232 utilisent une IRQ commune, tous les 3 raccordements parallèles utilisent en commun uniquement une IRQ.

# **Contrôlez le relevé d'identification:**

#### Carte 4091I

37 PIN-4 (25 broches) (S1- S4) Câble de conversion à 37 broches Câble à 62 broches sur (P1 – P3) Programme de gestion Instructions de service du matériel Instructions d'installation

#### **Caractéristiques techniques du matériel:**

#### **Raccordement sériel:**

Standard IEEE: interface RS 232

## **Raccordement parallèle:**

Vitesse maximale: jusqu'à 21.4 Mb/s

Jeu de puces UART: SUN 1699, la FIFO matériel comprend un mode FIFO 32 octets Puces compatibles: compatibles avec 16C650, 16C550 et 16C450 Jeu de puces pilote: TI-75232, vitesses jusqu'à 100 Ko/s, longueur 300 – 500 m Vitesse maximale: jusqu'à 921 Ko/s (programme Terminor HYPER)

Jeu de puces parallèle: SUN 1689, le matériel comprend un mode FIFO 32 octets compatibles avec Acc3203, ST-78C36 et HT6535. Standard IEEE: interface (PS-II) ECP/EPP/SPP/BPP

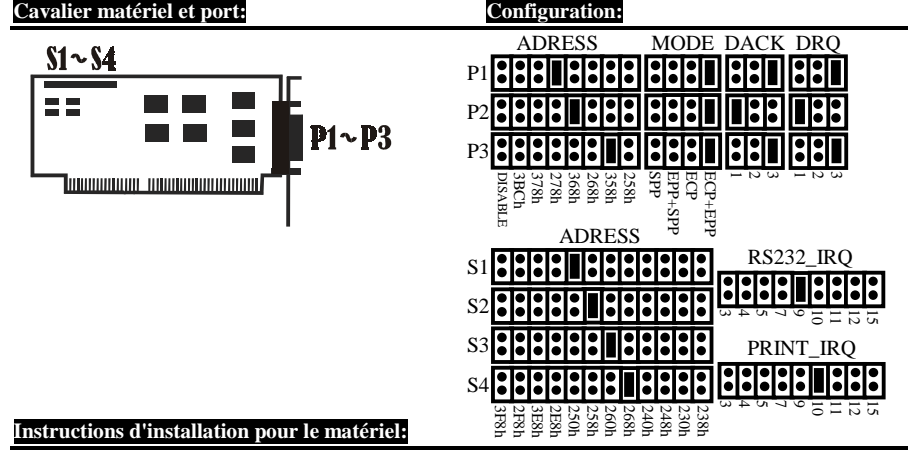

#### • Inactivez votre ordinateur puis débranchez le câble d'alimentation secteur

- Enfichez le connecteur de la carte MIO 4091I à raccordement sériel et parallèle du bus ISA de votre ordinateur
- Ajoutez les appareils périphériques tels que modem, téléphone mobile, scanner, lecteur ZIP, etc. que vous désirez raccorder à cet adaptateur
- Sélectionnez l'adresse E/S (entrée/sortie) pour le raccordement S1/S2/S3/S4 et P1/P2/P3 ainsi que l'emplacement IRQ
- Remettez votre ordinateur en marche
- Au cas où vous auriez sélectionné 3F8, 2F8, 3E8, 2E8( (adresse standard pour COM1-COM4) et3BC, 378, 278 (adresse standard pour LPT1-3), il y a reconnaissance par le BIOS du raccordement puis affichage sur la page d'écran "Raccordements sériels" et "Raccordements parallèles"
- REMARQUE : Raccordement sériel pour l'autotestage au cours de l'opération de mise en marche.Le nouveau contrôleur ISA sériel dispose de caractéristiques plus haut de gamme. Pour activer ces caractéristiques, il tire profit de quelques bits réservés du registre UART 16C550. L'ancien BIOS (c'est-à-dire le BIOS Award de 1996) est en mesure de vérifier ces bits réservés lors du test de mise en marche (Power On Self-Test, POST). Les raccordements ISA sériels ne s'identifient pas dans la configuration système mais ils fonctionnent impeccablement. Le BIOS plus récent (BIOS Award après 1997) dispose de méthodes de vérification des raccordements sériels améliorées et ne vérifie pas les bits réservés. Les raccordements ISA sériels sont soumis à une vérification fonctionnelle puis affichés dans la configuration système.

# **ASSIGNATION DES BROCHES:**

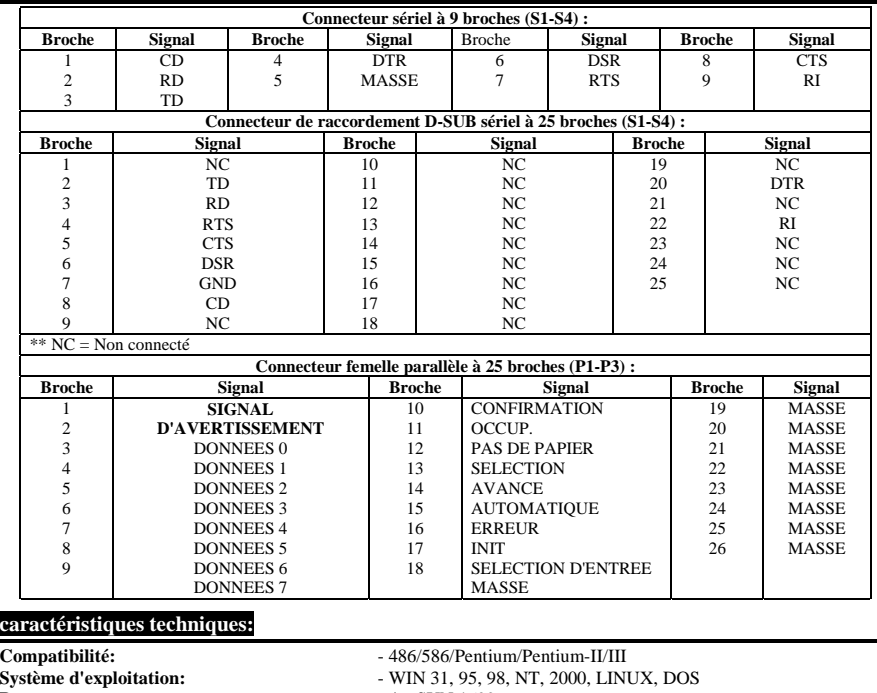

**Puces:**  $-4 \times \text{SUM} 1699$  - 3 x SUN 1689 **Raccordements:** - connecteur mâle subminiature D sériel à 4 x 9 broches - ou connecteur mâle subminiature D sériel à 4 x 25 broches - connecteur femelle subminiature D à 3 x 25 broches **Carte imprimée:**  $-2$  niveaux / 182 x 105 mm

**REMARQUE:** 

- **A.** *Veuillez ne pas sauter 3E8 et 2E8 :* Le système assiste deux raccordements RS-232 (3F8 et 2F8). Si vous installez un nouveau raccordement sériel, il faut que vous installiez préalablement l'adresse 3E8 et 2 E8. Vous ne pouvez pas sauter 3E8 et 2 E8 et installer l'adresse directement sur 250, 258, 260, 268, 240, 248, 230, 238.
- **B.** *N'ajustez pas l'IRQ avec une autre carte ISA ou raccordement E/S du système* : Si vous sélectionnez une IRQ, veuillez ne pas sélectionner l'IRQ d'une autre carte d'entrées et de sorties ou d'un autre raccordement E/S du système étant donné que cela entraînerait une diminution de la puissance et de la vitesse du système.
- **C.** *Ne vérifiez pas le raccordement ISA sériel doté du jeu de puces 16c650 et 16c750 avec QAPlus et CheckIT :* Etant donné que notre jeu de puces ISA utilise SUN 1699 IN1 et IN2, les FIFO de contrôle sont 16c550 (16 FIFO), 16c650 (32 FIFO) et 16c750 (64 FIFO). QAPlus et CheckIT utilisent également ces deux signaux pour vérifier l'état 16c550. Si 16c550 est ajusté, nous envoyons IN1 et IN2 en tant que 0/0 et la vérification ne pose pas de problème. Toutefois, si 16c650 est ajusté et si nous envoyons IN1 et IN2 avec 0/1, QAPlus et CheckIT recevront des valeurs différentes qu'ils identifieront alors en tant qu'ERREUR Ctl MODEM 16c550 et ERREUR d'état MODEM. Pour cette erreur, c'est uniquement la valeur du programme de vérification qui est définie. Il n'y a pas de relation avec notre carte lorsqu'elle est utilisée dans un système quelconque. Notre carte fonctionne d'une manière tout à fait impeccable et irréprochable avec tous les appareils et systèmes; vous ne devriez pas vous préoccuper de cette erreur.
- **D.** *Veuillez ne pas sauter* 378 et 278 : Le système assiste un raccordement parallèle (3BC). Si vous installez un nouveau raccordement parallèle, veuillez installer préalablement l'adresse 378 et 278. Vous ne pouvez pas sauter 378 et 278 et installer l'adresse directement sur 368, 268, 358, 258.
- **E.** *N'utilisez pas le 3BC pour l'ECP/EPP :* L'adresse E/S pour le raccordement ECP/EPP doit pouvoir être divisée par 8. Par conséquent, si vous désirez connecter la carte 4091 I à un raccordement quelconque sur 3BC ou si vous ajustez M/B LPT1 sur 3BC, n'ajustez pas le MODE ECP/EPP étant donné que celui-ci ne peut pas être divisé par 8 et est par conséquent inutile.
- **F.** *Une adresse doit être identifiée par 3BC ou 378 ou 278 :* Si vous désirez configurer des interfaces ISA parallèles, le raccordement parallèle doit être ajusté sur la platine sur 3BC ou sur 378 ou 278.

# **Descripción:**

La tarieta del tipo 4091I con ISA-Bus de 16 Bit, 3 conexión paralela y 4 conexiones en serie está equipada con dos interface estándar en cuatro de alta velocidad del tipo RS-232.V34 y con interface paralelo CENTRONICS del tres ECP/EPP/SPP/BPP IEEE 1284c. Las conexiones en serie comprenden un modo FIFO de 32 Bytes y tienen una velocidad de hasta 921 KB/s. Los interfaces paralelos comprenden un modo FIFO de 32 Bytes. La tarjeta comprende un aprovechamiento conjunto del Interrupt, las cuatro conexiones RS 232 aprovechan un IRQ común, las tres conexiones paralelas utilizan conjuntamente un IRQ.

### **Controle la lista del embalaje:**

Tarjeta 4091I

37 PIN-4 (25 Pin) (S1- S4) Cable de conversión de 37 pins Cable de 62 pins en (P1 – P3) Driver de Software Instrucciones del Hardware Instrucciones de instalación

## **Datos técnicos del hardware:**

#### **Conexión en serie:**

Estándar IEEE: interface RS-232

#### **Conexión paralela:**

Chips compatibles: compatible con Acc3203, ST-78C36 y HT6535.<br>
Estándar IEEE: interface ECP/EPP/SPP/BPP (PS-II) Velocidad máxima: hasta 21.4 Mb/s

Conjunto de chips UART: SUN 1699, el FIFO de Hardware dispone de un modo FIFO de 32 Bytes Chips compatibles: con 16C650, 16C550 y 16C450 Conjunto de chips del driver: TI-75232, velocidades de hasta 100 KB/s, longitud 300 – 500 m hasta 921 KB/s (programa HYPER-Terminor) Conjunto de chips paralelo: SUN 1689, el Hardware dispone de un modo FIFO de 32 bytes.

interface ECP/EPP/SPP/BPP (PS-II)

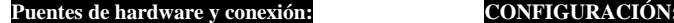

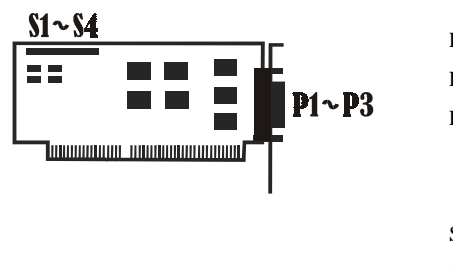

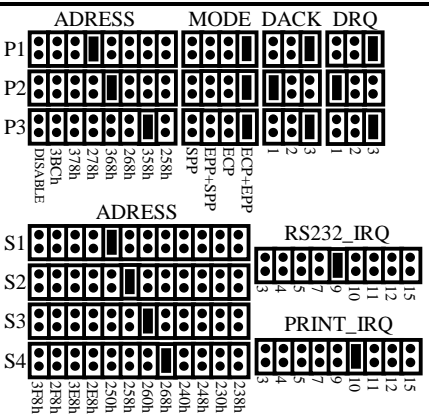

#### **Instrucciones para la instalación del hardware:**

- Desconectar el ordenador y quitar el cable de alimentación
- Introducir la clavija de la tarjeta 4091I-MIO con la conexión en serie y paralela en el ISA Bus de su ordenador
- Añadir los equipos periféricos que desee conectar en este adaptador, como módem, teléfono móvil, escáner, disquetera ZIP, etc.,
- Seleccionar la dirección de entrada / salida de la conexión S1/S2/S3/S4 y la conexión P1/P2/P3, así como la ubicación IRQ
- Volver a conectar el ordenador
- Si ha seleccionado 3F8, 2F8, 3E8, 2E8 (dirección estándar de COM1-COM4) y 3BC, 378, 278 (dirección estándar de LPT1-3), BIOS detectará la conexión e indicará en la pantalla "Conexiones en serie" y "Conexiones paralelas"
- AVISO: Conexión en serie en el autocontrol durante el proceso de conexión. El nuevo controlador ISA en serie dispone de unas características mejoradas. Aprovecha algunos bits reservados del registro 16C550 UART para activar estas características. El BIOS antiguo (el antiguo Award-BIOS de 1996) puede comprobar estos bits reservados durante el test de conexión (Power On Self-Test, POST). La conexión en serie ISA no se presenta en la configuración del sistema, pero estas conexiones en serie trabajan sin averías. El BIOS más reciente (Award BIOS después de 1997) ha mejorado los métodos de control de las conexiones en serie y no revisa estos bits reservados. Las conexiones en serie ISA se comprueban por la ausencia de averías y se visualizan en la configuración del sistema.

# **ASIGNACIÓN DE LOS PINS:**

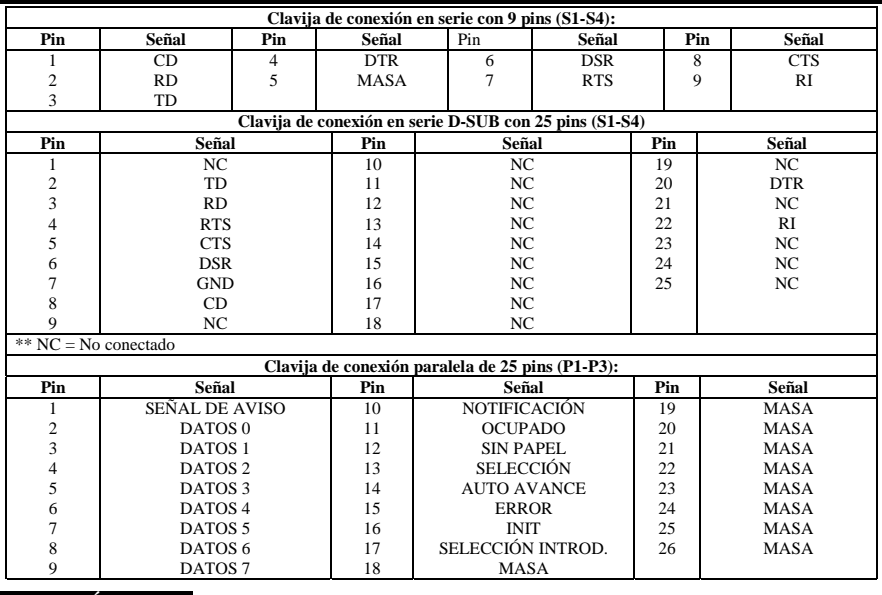

# **DATOS TÉCNICOS:**

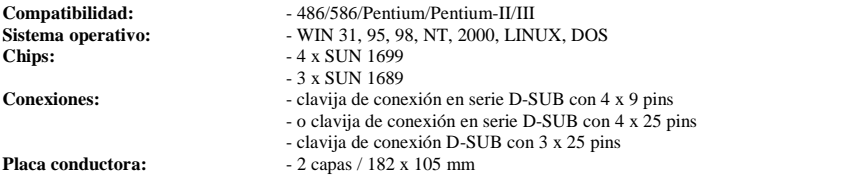

# **AVISO:**

- **A.** *Por favor no saltar 3E8 y 2E8*: El sistema soporta dos conexiones RS-232 (3F8 y 2F8). Si instala una nueva conexión en serie, deberá instalar primero la dirección 3E8 y 2 E8. No podrá saltar 3E8 y 2 E8 e instalar la dirección directamente en 250, 258, 260, 268, 240, 248, 230, 238.
- **B.** *No configurar IRQ con otra tarjeta ISA u otra conexión de entrada / salida del sistema*: Al seleccionar un IRQ, no seleccionar el mismo IRQ de otra tarjeta o de conexión de entrada / salida del sistema, ya que así se reduciría la potencia y la velocidad del sistema.
- **C.** *No comprobar la conexión en serie ISA con el conjunto de chips 16c650 y 16c750 con QAPlus o CheckIT*: Como nuestro conjunto de chips ISA SUN 1699 emplea IN1 e IN2, los FIFO de control son 16c550 (16 FIFOs), 16c650 (32 FIFOs) y 16c750 (64 FIFOs). QAPlus y CheckIT utilizan también estas dos señales para comprobar el status 16c550. Si está configurado 16c550 enviamos IN1 e IN2 como 0/0 y así el control no representa ningún problema. Pero si está configurado 16c650 y enviamos IN1 e IN2 con 0/1, QAPlus y CheckIT recibirán valores distintos y piensan en un 16c550 ERROR Ctl MÓDEM y un ERROR del status del MÓDEM. Para este error se define solamente el valor del programa de control. No existe ninguna relación con nuestra tarjeta cuando se emplea en cualquier sistema. Nuestra tarjeta funciona con todos los aparatos y sistemas casi sin averias. Por lo tanto no hay razón para preocuparse por este error.
- **D.** *Por favor no saltar 378 y 278*: El sistema soporta una conexión paralela (3BC). Si instala una nueva conexión paralela, deberá instalar primero la dirección 378 y 278. No podrá saltar 378 y 278 e instalar la dirección directamente en 368, 268, 358, 258.
- **E.** *No seleccionar 3BC para la conexión ECP/EPP*: La dirección de entrada / salida de la conexión ECP / EPP debe poder dividirse entre 8. Si desea conectar la tarjeta 4091I en una conexión cualquiera en 3BC, o si configura M/B LPT1 en 3BC, no configurar el MODO en el modo ECP / EPP, ya que éste no se puede dividir entre 8 y por lo tanto no será posible configurar el modo ECP/EPP.
- **F.** *Hay que indicar una dirección con 3BC o 378 o 278:* Si desea configurar interfaces paralelos ISA, hay que situar la conexión paralela en la pletina en 3BC o 378 o 278.

# **Descrizione:**

La scheda tipo 4091I con 16 bit bus ISA e3 porta parallela e 4 porte seriali è munita di quattro due interfaccia ad alta velocità seriali standard tipo RS-232.V34 e di un'interfaccia CENTRONICS parallela tipo tre ECP/EPP/SPP/BPP IEEE 1284c. Le porte seriali comprendono un modo FIFO da 32 byte e hanno una velocità fino a 921 KB/s. Le interfaccia parallele comprendono un modo FIFO da 32 byte. La scheda comprende un uso in comune dell'Interrupt, tutti i 4 collegamenti RS-232 utilizzano un IRQ in comune, tutti i 3 collegamenti paralleli utilizzano in comune solo un IRQ.

# **Controllare il contenuto della confezione:**

Scheda 4091I 37 PIN-4 (25 Pin) (S1- S4) Cavo di trasformazione con 37 pin Cavo con 62 pin su  $(P1 - P3)$ Driver per il software Istruzioni per l'uso dell'hardware Istruzioni per l'installazione

## **Dati tecnici dei hardware:**

#### **Porta seriale:**

IEEE standard:  $\qquad \qquad - \text{interface} \quad \text{RS-232}$ **Porta parallela:**

- Record di chip UART: SUN 1699, l'hardware FIFO dispone di un modo FIFO da 32 byte
- Chips compatibili: con 16C650, 16C550 e 16C450
	-
- Record di chip del driver:  $TI-75232$ , velocità fino a 100 KB/s, lunghezza 300 500 m
- Velocità massima: fino a 921 KB/s (programma HYPER-Terminor)
	-
	- SUN 1689, l'hardware dispone di un modo FIFO da 32 byte
- Chips compatibili: compatibili con Acc3203, ST-78C36 e HT6535.
- IEEE standard:<br>
Velocità max · <br>  $\frac{1}{2}$  interfaccia ECP/EPP//SPP/BPP (PS-II)
	- $-$  fino a 21.4 Mb/Sec.

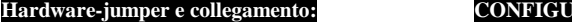

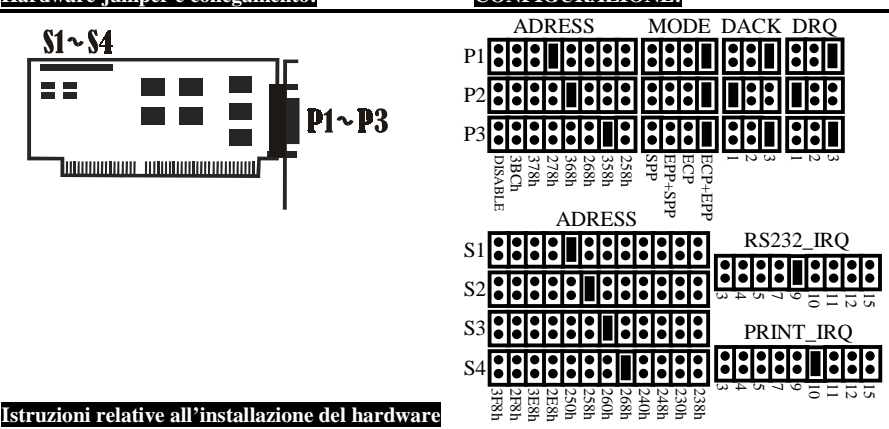

- Spegnere il computer e staccare il cavo di collegamento alla rete
- Inserire la spina della scheda 4091I-MIO con porta seriale e parallela nel bus ISA del computer
- Aggiungere gli apparecchi periferici come modem, cellulare, scanner, drive ZIP, ecc., che si desiderano collegare a questo adattatore
- Selezionare l'indirizzo di immissione/emissione per il collegamento S1/S2/S3/S4 e P1/P2/P3 nonché lo spazio IRQ
- Riaccendere il computer
- Se è stato selezionato 3F8, 2F8, 3E8, 2E8 (indirizzo standard per COM1-COM4) e 3BC, 378, 278 (indirizzo standard per LPT1-3), il collegamento viene riconosciuto dal BIOS e sullo schermo viene visualizzato "Collegamenti seriali" e "Collegamenti paralleli".
- AVVERTENZA: collegamento seriale durante l'autocontrollo al processo di accensione. Il nuovo ISA-controller seriale dispone di caratteristiche migliori. Per attivarle utilizza alcuni bit riservati del registro 16C550 UART. Il vecchio BIOS (ex Award-BIOS del 1996), può controllare questi bit riservati durante la prova di accensione (Power On Self-Test, POST). Questi collegamenti seriali ISA non vengono visualizzati nella configurazione del sistema, ma lavorano in modo perfetto. Il BIOS più recente (Award BIOS successivo al 1997) ha migliorato i metodi di controllo dei collegamenti seriali e non verifica questi bit riservati. Viene controllata l'assenza di difetti dei collegamenti seriali ISA che vengono visualizzati nella configurazione del sistema.

## **ASSOCIAZIONE DEI PIN:**

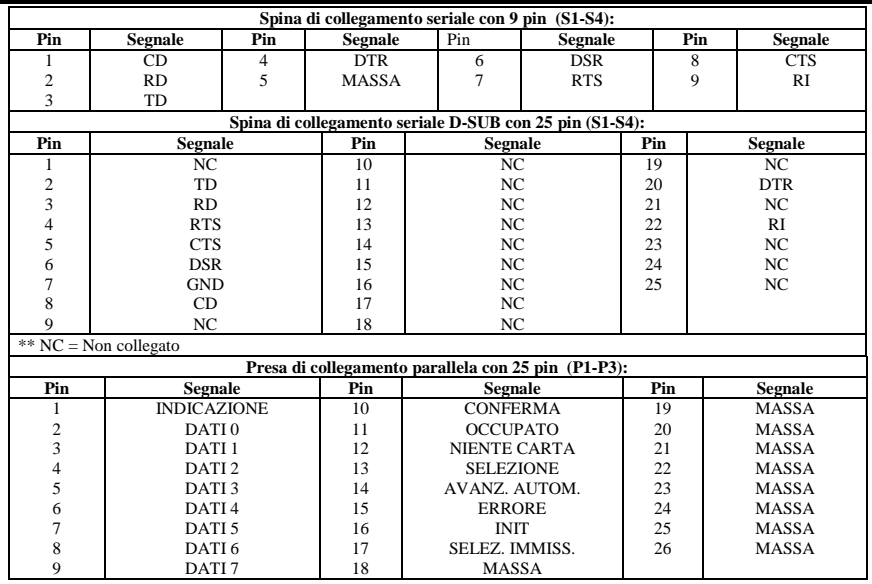

#### **DATI TECNICI:**

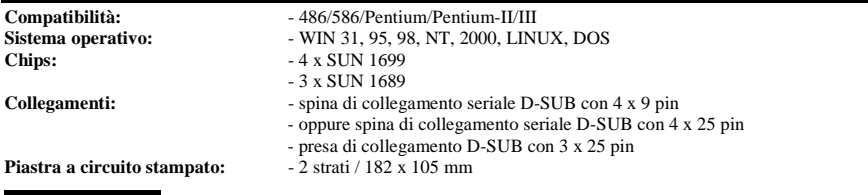

# **AVVERTENZA:**

- **A.** *Non saltare 3E8 e 2E8*: il sistema supporta due collegamenti RS-232 (3F8 e 2F8). Se si installa un collegamento seriale nuovo, si deve installare prima l'indirizzo 3E8 e 2E8. Non si può saltare 3E8 e 2E8 e installare direttamente l'indirizzo in 250, 258, 260, 268, 240, 248, 230, 238.
- **B.** *Non impostare IRQ con un'altra scheda ISA o collegamento immissione/emissione del sistema:* quando si seleziona un IRQ, non scegliere il medesimo IRQ di un'altra scheda immissione/emissione o di un'altra porta immissione/emissione del sistema, altrimenti la potenza e la velocità di quest'ultimo diminuiscono.
- **C.** *Provare il collegamento seriale ISA con il record di chip 16c650 e 16c750 non con QUPlus e CheckIT*: poiché il nostro record di chip ISA SUN 1699 usa IN1 e IN2, i FIFO di controllo sono 16c550 (16 FIFO), 16c650 (32 FIFO) e 16c750 (64 FIFO). Per controllare lo stato 16c550, anche QAPlus e CheckIT usano questi due segnali. Quando è impostato 16c550 inviamo IN1 e IN2 come 0/0 e il controllo non è un problema. Ma se è impostato 16c650 e inviamo IN1 e IN2 con 0/1, QAPlus e CheckIT ricevono valori diversi e pensano ad un ERRORE Ctl del MODEM 16c550 e dello stato del MODEM. Per questo errore viene definito solo il valore del programma di controllo. Non esiste alcun rapporto con la nostra scheda se essa viene utilizzata in un sistema qualsiasi. La nostra scheda lavora perfettamente con tutti gli apparecchi e sistemi. Non dovrebbe preoccuparsi di questo errore.
- **D.** *Non saltare 378 e 278:* il sistema supporta un collegamento parallelo (3BC). Se si installa un collegamento parallelo nuovo, si deve dapprima installare l'indirizzo 378 e 278, non si possono saltare 378 e 278 e installare direttamente l'indirizzo su 368, 268, 358, 258.
- **E.** *Per il collegamento ECP/EPP non selezionare 3BC*: l'indirizzo di immissione/emissione per il collegamento ECP/EPP deve essere divisibile per 8. Quindi, se si desidera collegare la scheda 4091 I ad una porta a scelta su 3BV, oppure se si imposta M/B LPT1 su 3 BC, non impostare il MODO sul modo ECP/EPP poiché questo non è divisibile per 8 e quindi il modo ECP/EPP non può essere impostato.
- **F.** *Un indirizzo deve essere indicato con 3BC o 378 oppure 278*: se si desidera configurare interfaccia ISA parallele, il collegamento parallelo sulla piastra deve essere messo su 3BC o 378 oppure 278.

# **DESCRIPTION:**

The 4091I 16Bit ISA bus 4S and 3P I/O card is equipped with four High-Speed RS-232.V24 Standard Serial-Interface and equipped with three ECP/EPP/SPP/BPP IEEE 1284C CENTRONICS Standard Interface. The serial ports include 32 Byte FIFO and the speed Up to 921 Kb/Sec. The Parallel ports include 32 Byte FIFO. The card include interrupt sharing, all 4 port Rs-232 only sharing one IRQ, all 3 port parallel only sharing one IRQ.

## **Check your packing listing:**

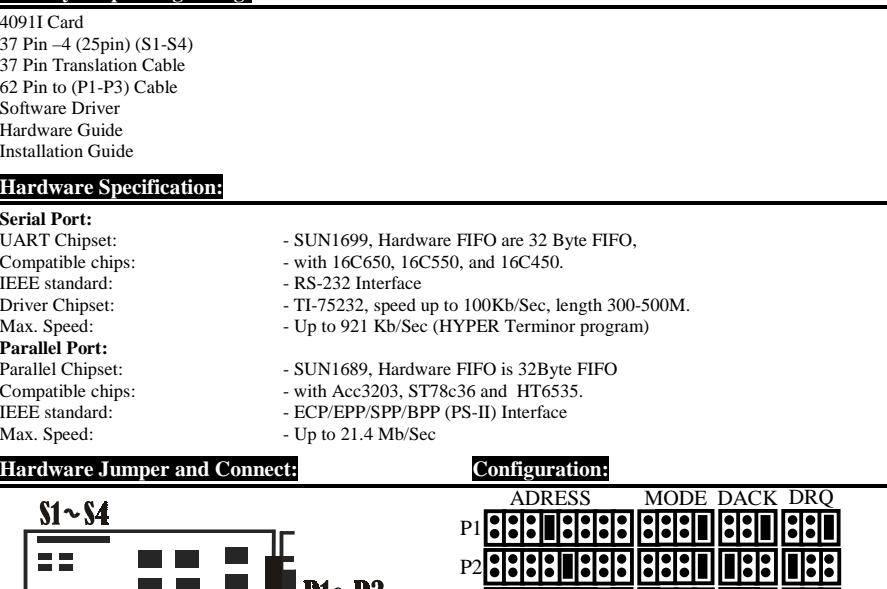

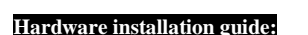

100000000 00000000000

- Turn off the power of your computer
- Plug-in the 4091I MIO Parallel Adapter to ISA bus of your computer
- Add-on the peripheral  $\Box$ Modem, Handy, Scanner, ZIP, etc.  $\Box$ that you need to this Adapter

r I °r∂

- Select S1/S2/S3/S4 and P1/P2/P3 port I/O address and IRQ location
- Turn on the power of your computer
- If you select 3F8, 2F8, 3E8, 2E8 (Standard COM1-4 Address), and 3BC, 378, 278 (Standard LPT1-3 Address), the BIOS will detect your Port and show them on Screen "Serials Port(s)" and "Parallel Port(s)"

**S** 

S2 S3

S4

3F8h 2F8h 3E8h 2E8h 250h 258h

 $P3$ DISABLE 3BCh 378h 278h **89 188** 358h 258h SPP EPP+SPP ECP ECP+EPP

DISABI

ADRESS

23 24 24 25 26<br>24 24 25 26 26<br>24 22 22 22 23 24 25 26 27 28 28

 $\overline{\phantom{0}}$  $\overline{2}$  $\tilde{\phantom{0}}$  $\overline{\phantom{0}}$  $\overline{2}$  $\tilde{\phantom{a}}$ 

CICICITIISICIII

EPF ECP+

 $48b$ HEPP

RS<sub>232</sub>\_IRC

 $\bullet$ 

IEEII

PRINT\_IRQ

ى 4 U)  $\overline{ }$  $\circ$  $\Xi$  $\equiv$  $\overline{a}$ 15

دى 4 U 4  $\circ$  $\overline{\circ}$  $\equiv$  $\frac{1}{2}$ 15

• NOTE: Serial port in Power on Self-Test. The new ISA serial controller contains more advanced features. It uses some reserved bits of 16C550 UART register to enable these features. The old BIOS (ex. 1996 Award BIOS) may check these reserved bits as the Power On self-Test (POST). The ISA serial ports will not display in the system summary information, but these serial ports will work correctly. The newer BIOS (since 1997 Award BIOS) has improved the test method of serial ports and will not check these reserved bits. The ISA serial ports will be tested Ok and display in the system summary information.

# **PIN ASSIGNMENTS:**

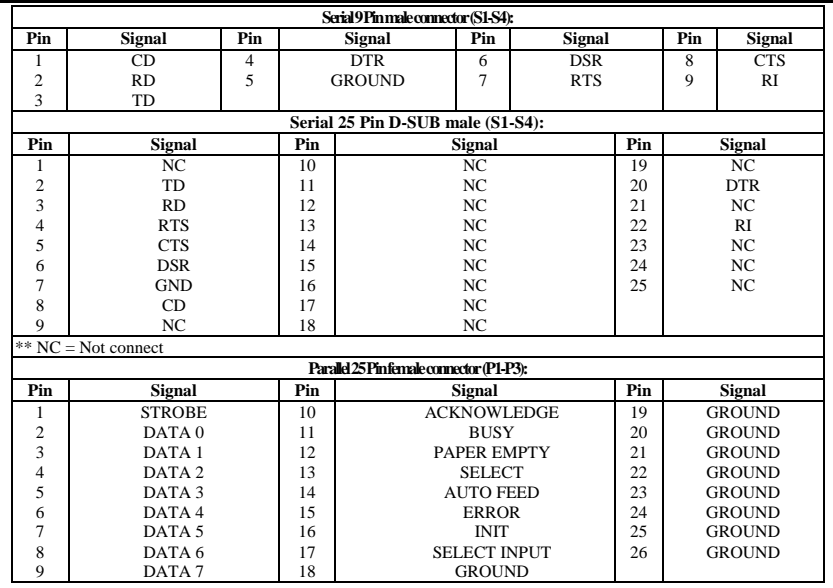

# **TECHNICAL SPECIFICATION:**

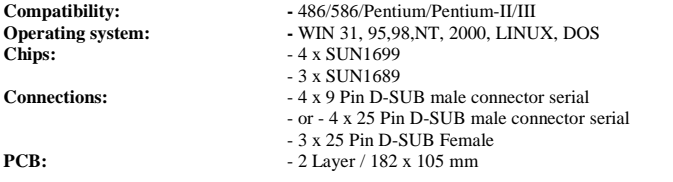

# **NOTE:**

- **A.** *Please Don't skip 3E8 and 2E8 :* The System have support Two RS-232 port ( 3F8 and 2F8 ) , When you install any new Serial port, you must install Address 3E8 and 2E8 first, you can't skip 3E8 and 2E8, direct install Address in 250, 258,260,268,240,248,230,238
- **B.** *Don't setting same IRQ with other ISA card or system I/O Port*: When you select IRQ, Please don't select same IRQ with Other I/O card or system I/O port, because system performance and speed will going down.
- **C.** *Don't Test ISA Serial Port 16c650 and 16c750 chipset with QAPlus and CheckIT :* Because Our ISA chipset SUN1699 use IN1 and IN2 control FIFOs is 16c550 ( 16 FIFOs ) 16c650 ( 32 FIFOs ) and 16C750 ( 64 FIFOs ), The QAPlus and CheckIT also use this two signal to check 16c550 status, when 16c550, we send IN1 and In2 is 0/0 , so test isn't problem, but when 16c650, we send IN1 and IN2 is 0/1, so QAPlus and CheckIT recieve different value, so they think 16c550 MODEM Ctl ERROR and MODEM Status ERROR. For this Error, only test program Value define, This isn't any relation with our card using in any system, Our card will working very correct in any device and system, don't worry about this error.
- **D.** *Please Don't skip 378 and 278 :* The System have support one Parallel Port ( 3BC ) , When you install any new Parallel port, you must install Address 378 and 278 first, you can't skip 378 and 278, direct install Address in 368,268, 358,258
- **E.** *Don't select 3BC to ECP/EPP port:* The ECP/EPP port I/O address must divide by 8. So if you select 4091I any port to 3BC, or you setting M/B LPT1 to 3BC, Please don't Setting MODE is ECP/EPP mode, because it can't divide by 8, so it can't setting to ECP/EPP MODE.
- **F.** *One of address must locate at 3BC or 378 or 278:* If you want to configure ISA parallel ports and on board parallel port shall be located at 3BC or 378 or 278.